## 色差輸出

設定從 COMPONENT 接頭輸出影片的鮮明度。

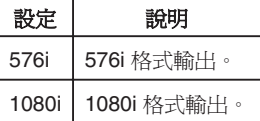

## 顯示該項目

*1* 觸碰 D 以顯示選單。

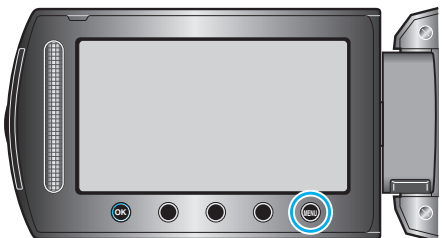

*2* 選擇 "連接設定" 並觸碰 C。

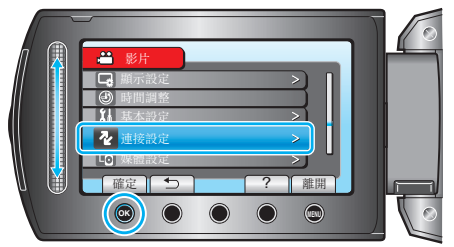

*3* 選擇 "色差輸出" 並觸碰 C。

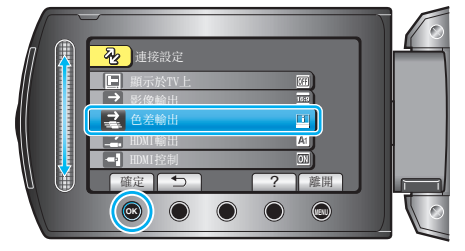